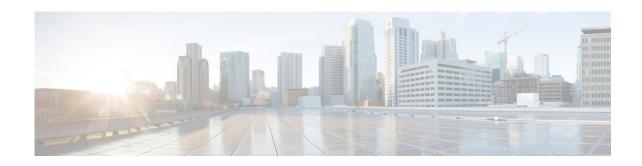

# Release Notes for AsyncOS 14.2.2 for Cisco Secure Email Gateway

Published: February 16, 2023 Revised: November 14, 2023

# **Contents**

- What's New In This Release, page 2
- Changes in Behavior, page 7
- Upgrade Paths, page 13
- Installation and Upgrade Notes, page 15
- Known and Fixed Issues, page 24
- Related Documentation, page 26
- Service and Support, page 26

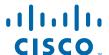

# What's New In This Release

- What's New in AsyncOS 14.2.2, page 2
- What's New in AsyncOS 14.2.1, page 2
- What's New in AsyncOS 14.2, page 3

# What's New in AsyncOS 14.2.2

This release contains a behavior change and number of bug fixes. See Changes in Behavior, page 7 and Known and Fixed Issues, page 24 for additional information.

# What's New in AsyncOS 14.2.1

| Feature                                                        | Description                                                                                                    |  |
|----------------------------------------------------------------|----------------------------------------------------------------------------------------------------|--|
| Using only User-defined Passphrases to open Password-protected | From this release onwards, you can choose to use only the user-defined passphrases created in your email gateway to open password-protected attachments in incoming and outgoing messages.                  |  |
| Attachments                                                    | You can configure this feature in any one of the following ways:                                                                                                    |  |
|                                                                | <ul> <li>Use the Apply User-defined Passwords Only checkbox in the<br/>Security Services &gt; Scan Behavior &gt; Edit Global Settings page of the<br/>web interface.</li> </ul>                             |  |
|                                                                | <ul> <li>Use the "Do you want to apply user-defined passwords only?<br/>y/n" statement under scanconfig &gt; protectedattachmentconfig<br/>sub command in the CLI.</li> </ul>                               |  |
|                                                                | For more information, see the:                                                                                                    |  |
|                                                                | <ul> <li>"Configuring Scan Behavior" section in the "Using Message Filters to<br/>Enforce Email Policies" chapter of the user guide associated with this<br/>release.</li> </ul>                            |  |
|                                                                | • "Example - Using Only User-defined Passphrases to Open Password-protected Attachments" section in the "The Commands: Reference Examples" chapter of the CLI Reference Guide associated with this release. |  |

# What's New in AsyncOS 14.2

| Feature                                               | Description                                                                                                    |  |  |  |
|-------------------------------------------------------|----------------------------------------------------------------------------------------------------|--|--|--|
| Sender Maturity                                       | In this release, the legacy Sender Domain Reputation (SDR) Domain Age functionality is replaced with Sender Maturity. Sender Maturity is an important feature to establish sender reputation. Sender Maturity is automatically generated for spam classification based on multiple sources of information and can differ from "Whois-based domain age." |  |  |  |
|                                                       | Sender Maturity represents the Cisco Talos view of how mature a domain is as an email sender. The maturity value is tuned to enable threat detection regarding emails and generally does not reflect the domain age represented in "Whois-based domain age."                                                                                            |  |  |  |
|                                                       | Sender Maturity is set to a limit of 30 days, and beyond this limit, a domain is considered mature as an email sender, and no further details is provided.                                                                                                    |  |  |  |
|                                                       |                                                                                                    |  |  |  |
|                                                       | Note From this release onwards, the 'SDR Domain Age' configured filters are automatically updated to the 'SDR Sender Maturity' filters. The filters with an invalid value for Sender Maturity are marked as 'inactive' after the upgrade. Make sure you review and modify the message and content filters accordingly.                                  |  |  |  |
|                                                       | Sender Maturity is used to calculate the sender reputation. Immature domains are assigned lower reputation. Cisco Talos recommends you rely on sender reputation only for determining policy actions. Sender Maturity is exposed to fine-tune filters for specific, non-standard scenarios.                                                             |  |  |  |
|                                                       | Note Cisco Talos does not manually adjust maturity for domains but relies on automated systems and sensors to determine the most appropriate value.                                                                                                    |  |  |  |
|                                                       | For more information, see the "Sender Domain Reputation Filtering" chapter in the user guide.                                                                                                    |  |  |  |
| Sender Domain<br>Reputation Filtering<br>Improvements | In this release, the user experience and overall quality of the Sender Domain Reputation (SDR) service is enhanced with performance improvements, increased availability, and deployment of SDR.                                                                                                    |  |  |  |

New Sender Domain Reputation Verdicts From this release onwards, the Sender Domain Reputation (SDR) verdicts are updated to accurately reflect the intended meaning and recommended usage.

During the upgrade, the system automatically updates the Sender Domain Reputation message or content filter configurations to reflect the new verdicts. Make sure you review and configure the message or content filters accordingly.

For more information about the recommended actions, you can take for each new SDR verdict, see the "SDR Verdicts" section in the "Sender Domain Reputation Filtering" chapter of the user guide.

After you upgrade to AsyncOS 14.2.x release, the legacy SDR verdicts in the content or message filters, reporting, and message tracking are replaced with the new SDR verdicts as follows:

- Untrusted
- Questionable
- Neutral
- Favorable
- Trusted
- Unknown

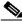

Note

The SDR Reporting and Tracking AsyncOS APIs are updated to reflect the new SDR Threat Levels and Category structure.

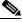

Note

The SDR Mail and Tracking Logs are updated to reflect the new SDR Threat Levels and Sender Maturity details.

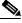

Note

From this release onwards, an additional Sender Domain Reputation check is performed after the sender header of the message is received. Messages with a Threat Level that matches the configured SDR reject level (in your email gateway) are rejected,

For more information, see the:

- "Sender Domain Reputation Filtering" chapter in the user guide.
- "Sender Domain Reputation Filtering" section in the "The Commands: Reference Examples" chapter of the CLI reference guide.

Enhancements on Grouping Appliances for File Analysis Reporting The email gateway now uses the Smart Account ID to group appliances in your organization and to view the file analysis result of all appliances.

When Smart Licensing is enabled on your email gateway, and you configure the appliance group for file analysis reporting, the system automatically registers Smart Account ID as the Appliance Group ID. You can change the Appliance Group ID at any time, and the change takes effect immediately without a Commit action.

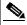

Note

You must upgrade the email gateway and Secure Email and Web Manager to the 14.2 version for this feature to work.

For more information, see the:

- "(Public Cloud File Analysis Services Only) Configuring Appliance Groups" section in the "File Reputation Filtering and File Analysis" chapter of the user guide.
- "(Public Cloud File Analysis Services Only) Configuring Appliance Groups" section in the "The Commands: Reference Examples" chapter of the CLI reference guide.

# Smart Software Licensing Enhancements

Following are the enhancements made to the Smart Software Licensing feature:

- License Reservation: You can reserve licenses for features enabled in your email gateway without connecting to the Cisco Smart Software Manager (CSSM) portal. This is mainly beneficial for covered users that deploy the email gateway in a highly secured network environment with no communication to the Internet or external devices. The feature licenses can be reserved in any one of the following modes:
  - Specific License Reservation (SLR) use this mode to reserve licenses for individual features (for example, 'Mail Handling') for a given time-period.
  - **Permanent License Reservation (PLR)** use this mode to reserve licenses for all features permanently.
- **Device Led Conversion**: After you register your email gateway with smart licensing, all existing, valid classical licenses are automatically converted to smart licenses using the Device Led Conversion (DLC) process. These converted licenses are updated in the virtual account of the CSSM portal.

For more information, see the:

- "Overview and Reserving Feature Licenses" sections in the "File System Administration" chapter of the user guide.
- "Smart Software Licensing" section in the "The Commands: Reference Examples" chapter of the CLI reference guide.

| TLS Certificate                                                                       | You can now choose a different certificate other than the certificate                                                                                                    |  |  |
|---------------------------------------------------------------------------------------|----------------------------------------------------------------------------------------------------|--|--|
| Enhancement for Destination Control                                                   | configured in the 'Default' destination control entry for specific domains.                                                                                                    |  |  |
|                                                                                       | You can choose a different certificate in any one of the following ways:                                                                                                    |  |  |
|                                                                                       | • Edit the corresponding destination control entry and select a different certificate using the TLS certificate option in the web interface.                                                                                                    |  |  |
|                                                                                       | • Use the destconfig > new or edit sub commands in the CLI to select a certificate when you create or edit a destination control entry.                                                                                                    |  |  |
|                                                                                       | For more information, see "Controlling TLS" section in the "Configuring Routing and Delivery Features" chapter of the user guide.                                                                                                    |  |  |
| Modification of Classic<br>Licensing - Expiration<br>Date in Web Interface and<br>CLI | From this release onwards, the existing 'Expiration Date' column header in the web interface and CLI for classic licensing is modified as follows – "Expiration Date (including grace period)" to indicate that the grace period is included in the expiration date.        |  |  |
|                                                                                       |                                                                                                    |  |  |
|                                                                                       | Note All alert messages and mail logs are modified to display the expiration date, including the grace period for a feature key.                                                                                                    |  |  |
| Detecting Smart Identifier with or without Prefix                                     | The email gateway now detects a smart identifier with or without the keyword ('credit,' 'ssn,' 'cusip,' or 'aba') added as a prefix in the message content.                                                                                                    |  |  |
|                                                                                       | You can configure the content filter condition or message filter rule to detect the smart identifier with or without the keyword added as a prefix in the following ways:                                                                                                   |  |  |
|                                                                                       | • Use the Contains smart identifier prefix option in the content filter condition for Message Body, Message Body or Attachment, and Attachment Content. For more information, see the 'Content Filter Condition' section in the 'Content Filter' chapter of the user guide. |  |  |
| _                                                                                     | • Use the prefix syntax in the message filter rule. For more information, see the 'Smart Identifier Syntax' section in the 'Using Message Filters to Enforce Email Policies' chapter of the user guide.                                                                     |  |  |

#### Caching for Syslog Push Log Subscriptions

You can now configure a local disk buffer for a syslog push log subscription to allow email gateway to cache log events when the remote syslog server is unavailable. When the syslog server becomes available, the email gateway sends all the data in the buffer for that log subscription to the syslog server.

You can configure the disk buffer parameters in the following ways:

- System Administration > Log Subscription page in web interface. For more information, see 'Log Retrieval Methods' section in the 'Logging' chapter of the user guide.
- logconfig command in CLI. For more information, see 'Logging and Alerts' section in the 'The Commands: Reference Examples' chapter of the CLI Reference Guide.

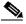

Note

The disk buffer parameter configuration is only applicable for the TCP protocol.

Configuring Maximum Number of Content Dictionaries in Email Gateway You can now configure a maximum number of 150 content dictionaries in your email gateway.

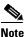

ur email gateway.

By default, you can configure a maximum of 100 content dictionaries in your email gateway.

Use the dictionaryconfig > dictionarylimits sub command in the CLI to to modify the default limits.

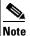

When you use content dictionaries extensively with 'Message Body or Attachments' content filter condition or 'Body Scanning' or 'Attachment Scanning' message filter rules, it may degrade system performance.

For more information see the 'Policy Enforcement' section in 'The Commands: Reference Examples' chapter of the CLI reference guide associated with this release.

# **Changes in Behavior**

- Changes in Behavior in AsyncOS 14.2.2, page 8
- Changes in Behavior in AsyncOS 14.2.1, page 9
- Changes in Behavior in AsyncOS 14.2, page 10

# Changes in Behavior in AsyncOS 14.2.2

| New condition to categorize |
|-----------------------------|
| messages as Unscannable     |
| due to RFC violation        |

[Before this Release]: When a MIME part of the message contained more than one "Content-Transfer-Encoding" header, the content scanner would not categorize the message as "Unscannable" due to an RFC violation.

[From this Release onwards]: When a MIME part contains more than one "Content-Transfer-Encoding" header, the content scanner categorizes the message as "Unscannable" due to an RFC violation. The action configured under "Security Services > Scan Behavior > Action when a message is unscannable due to RFC violations" is applied to the message.

#### Changes in uploading HTML and Octet-stream Files for File Analysis

[Before this release]: The email gateway could only upload HTML and Octet-stream files (mime type - application/octet-stream and text/html) to the File Analysis server if the file extensions were selected for file analysis.

[From this release onwards]: The email gateway can now upload the HTML and Octet-stream files to the File Analysis server for file analysis, even if the file extensions are not selected for file analysis.

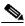

Note

As the number of files uploaded to the File Analysis server may increase, the email gateway could potentially reach the file upload limit of the file analysis server quickly.

#### Changes in uploading Archived Files for File Analysis

[Before this release]: When the AMP engine failed to extract the archive files (including password-protected archived attachments) from a message, the attachments would not be uploaded to the File Analysis server.

[From this release onwards]: When the AMP engine fails to extract the archive files (including password-protected archived attachments) from a message, the attachments are now uploaded to the File Analysis server for file analysis.

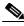

Note

As the number of files uploaded to the File Analysis server may increase, the email gateway could potentially reach the file upload limit of the file analysis server quickly.

# **Changes in Behavior in AsyncOS 14.2.1**

| [Before this Release]: In the Message Tracking > Remediate > Confirm Remediation Action dialog box, you could enter any special characters in addition to 'a-z,' 'A-Z,' and '0-9' characters for the 'Remediation Batch Name' and 'Description' fields.                                                                                                    |                                                                                                    |  |
|----------------------------------------------------------------------------------------------------|----------------------------------------------------------------------------------------------------|--|
| Confir ' '0-9,'                                                                                                    | this Release onwards]: In the Message Tracking > Remediate > m Remediation Action dialog box, you can only enter 'a-z,' 'A-Z, '_,' '-' characters, and spaces for the 'Remediation Batch Name' escription' fields.                                                                                                    |  |
| [Before this Release]: When you would create an 'Audit log' log subscription using the web interface or the CLI, the 'Information' option would be selected as the default log level.                                                                                                    |                                                                                                    |  |
| subscr                                                                                                    | this Release onwards]: when you create an 'Audit log' log iption using the web interface or the CLI, the 'Debug' option is ed as the default log level. You can change the log level option if ed.                                                                                                    |  |
| [Before this release]: The email gateway could only upload HTML and Octet-stream files (mime type - application/octet-stream and text/htm to the File Analysis server if the file extensions were selected for file analysis.  [From this release onwards]: The email gateway can now upload the HTML and Octet-stream files to the File Analysis server for file analysis, even if the file extensions are not selected for file analysis. |                                                                                                    |  |
|                                                                                                    |                                                                                                    |  |
| files (i                                                                                                    | the this release]: When the AMP engine failed to extract the archive including password-protected archived attachments) from a ge, the attachments would not be uploaded to the File Analysis                                                                                                    |  |
| archive<br>a mess                                                                                                    | this release onwards]: When the AMP engine fails to extract the e files (including password-protected archived attachments) from age, the attachments are now uploaded to the File Analysis server e analysis.                                                                                                    |  |
| Note                                                                                                    | As the number of files uploaded to the File Analysis server may increase, the email gateway could potentially reach the file upload limit of the file analysis server quickly.                                                                                                    |  |
|                                                                                                    | Remecin addinates in addinates |  |

# **Changes in Behavior in AsyncOS 14.2**

| No Support for sdrstatus and sdrupdate CLI   | From this release onwards, the sdrstatus and sdrupdate CLI commands are no longer supported.                                                                                                    |     |  |
|----------------------------------------------|----------------------------------------------------------------------------------------------------|-----|--|
| commands                                     | You can now use the following CLI commands to configure the functionalities of sdrstatus and sdrupdate CLI commands:                                                                                                    |     |  |
|                                              | • talosstatus – to view the current version of the SDR compone                                                                                                    | nt. |  |
|                                              | • talosupdate - to manually update the SDR component.                                                                                                    |     |  |
| FQDN Validation Changes                      | From this release onwards, when you validate a peer certificate or import a certificate, FQDN validation checks whether the SAN extension is critical when the subject name (common name) field is ravailable in the certificate that you import or in the server certificate                                                                                                    |     |  |
|                                              | Note This behavior change is applicable only when you enable FQI Validation during a certificate import or peer certificate validation.                                                                                                    | )N  |  |
| Updater Server CA<br>Certificate Changes     | Following are the updater server CA certificate behavior changes made in this release:  • FQDN validation is performed when you add the updater server CA certificate in your email gateway. A new statement - "Do you want to check if Common Name or SAN:dNSName or both are in Fully Qualified Domain Name(FQDN) format?" is added in the updateconfig > trusted_certificates > add sub command in the CLI to perform the FQDN validation.  • CA certificate validation is performed when you add an updater CA certificate in your email gateway.  Note  The email gateway allows you to add the updater CA certificate if the root CA certificate and the other certificates in the chain are trusted |     |  |
| Web UI Inactivity Timeout<br>Value Changes   | Following are the 'Web UI Inactivity Timeout' value behavior changes made in this release:                                                                                                    |     |  |
|                                              | • [Applicable for new AsyncOS install only]: The default value for 'Web UI Inactivity Timeout' option is changed from 30 to 5 minutes. You can modify the value if required.                                                                                                    |     |  |
|                                              | • [Applicable for AsyncOS upgrade only]: On upgrade, the 'Web I Inactivity Timeout' option retains the same value configured before the upgrade.                                                                                                    |     |  |
| FQDN Validation Changes for Peer Certificate | From this release onwards, if the Common Name (CN) or SAN: DNS Name fields in the peer certificate have a resolvable domain, the FQE validation for the peer certificate is successful.                                                                                                    |     |  |

#### AWS S3 Push Configuration Changes

Prior to this release, when you configured the 'AWS S3 Push' log retrieval method, you could only enter the AWS (S3) Bucket name in the 'S3 Bucket Name' field in the 'System Administration > Log Subscription' Page to transfer the consolidated event logs

From this release onwards, when you configure the 'AWS S3 Push' log retrieval method, you can now enter the AWS (S3) Bucket name along with any directory path within the AWS (S3) Bucket, in the 'S3 Bucket' field in the 'System Administration > Log Subscription > Add Log Subscription' page to transfer the consolidated event logs.

For Example, if you enter 'testlesa/dirl' in the S3 Bucket field, then 'testlesa' is the AWS S3 Bucket name and 'dirl' is the directory path within the 'testlesa' bucket.

#### Mail Policy Entry Changes

From this release onwards, the email gateway does not allow you to:

- Add duplicate users for a mail policy through the CLI or when you load an XML configuration file in the email gateway.
- Edit a mail policy to add a duplicate user to the mail policy.

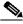

#### Note

The users of a mail policy must be unique.

# Web UI Session Timeout Changes

Prior to this release, if you set the default value for the Web UI Inactivity Timeout option to more than 12 hours, you would not get logged out of the new web interface of your email gateway after 12 hours. You could still access the new web interface after 12 hours.

After you upgrade to this release, if you set the default value for the Web UI Inactivity Timeout option to more than 12 hours, you are now automatically logged out of the new web interface of the email gateway after 12 hours.

#### Syslog Disk Buffer Size Configuration Changes

Prior to this release, the maximum disk buffer size allowed for a syslog push log subscription was 10 GB.

After you upgrade to this release, the maximum disk buffer size allowed for a syslog push log subscription is 1GB.

[Applicable for AsyncOS upgrade only]: During the upgrade, the system automatically reduces the maximum disk buffer size value to 1GB if the existing configured value is more than 1 GB before the upgrade.

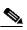

Note

During the upgrade, if the allocated miscellaneous disk quota exceeds the configured limit, then you need to reduce the maximum disk buffer size value (if the existing configured value is more than 1 GB) to free up the allocated miscellaneous disk quota space to continue the upgrade process.

| CA Certificates Validation<br>During System Upgrade | From this release onwards, when you upgrade your email gateway, the existing CA certificate is upgraded only if the CA certificate is active (not expired) and the CA flag in the certificate is set to true. The email gateway rejects expired certificates and the CA certificate with the CA flag set to false during system upgrade. Also, when you load configuration file on your email gateway, the CA certificate with CA flag set to false and expired certificates are removed. |  |  |
|-----------------------------------------------------|----------------------------------------------------------------------------------------------------|--|--|
| Mail Logs and Tracking<br>Logs Changes              | Prior to this release, the information in the subject of 'Mail Logs' and 'Tracking Logs' was not enclosed in quotes.                                                                                                    |  |  |
|                                                     | After you upgrade to this release, the information in the subject of the 'Mail Logs' and 'Tracking Logs' is now enclosed in double quotes.                                                                                                    |  |  |
| Certificate Validation<br>Changes in Non-FIPS Mode  | From this release onwards, if your email gateway is in the non-FIPS mode, and you add or upload a self-signed or signed certificate, the email gateway now validates the required certificate.                                                                                                    |  |  |
| Mail Policy Configuration<br>Changes for Anti-Spam: | From this release onwards, if the Anti-Spam configuration is defined at a particular level and then moved to another level (for example, cluster to machine level), you can configure mail policies for Anti-Spam only at the moved level (for example, machine level).                                                                                                    |  |  |
| Text Resource Name<br>Changes                       | Prior to this release, you could add a name to text resource with blank spaces.                                                                                                    |  |  |
|                                                     | After you upgrade to this release, you cannot enter text resource names with blank spaces. Text Resource name must start with a letter or underscore, followed by any number of letters, numbers, underscores, or hyphens.                                                                                                    |  |  |
|                                                     | Note Blank space is not allowed.                                                                                                    |  |  |
|                                                     | When you upgrade to this release, the text resources from previous release versions are upgraded in the same format to the new release version.                                                                                                    |  |  |
|                                                     | Note After you upgrade, it is recommended to rename the text resources that have blank spaces.                                                                                                    |  |  |
| System Health API Changes                           | Prior to this release (applicable to AsyncOS 13.5.x and 13.7 release versions only), a sample response of the System Health API contained details of the Delivery Status and System Status APIs.                                                                                                    |  |  |
|                                                     | From this release onwards, the details of the Delivery Status and System Status APIs are removed from the System Health API response. You can now view these details in the corresponding responses of the Delivery Status and System Status APIs.                                                                                                    |  |  |

Changes in uploading HTML and Octet-stream Files for File Analysis [Before this release]: The email gateway could only upload HTML and Octet-stream files (mime type - application/octet-stream and text/html) to the File Analysis server if the file extensions were selected for file analysis.

[From this release onwards]: The email gateway can now upload the HTML and Octet-stream files to the File Analysis server for file analysis, even if the file extensions are not selected for file analysis.

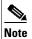

As the number of files uploaded to the File Analysis server may increase, the email gateway could potentially reach the file upload limit of the file analysis server quickly.

Changes in uploading Archived Files for File Analysis [Before this release]: When the AMP engine failed to extract the archive files (including password-protected archived attachments) from a message, the attachments would not be uploaded to the File Analysis server.

[From this release onwards]: When the AMP engine fails to extract the archive files (including password-protected archived attachments) from a message, the attachments are now uploaded to the File Analysis server for file analysis.

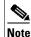

As the number of files uploaded to the File Analysis server may increase, the email gateway could potentially reach the file upload limit of the file analysis server quickly.

# **Upgrade Paths**

- Upgrading to Release 14.2.2-004 MD (Maintenance Deployment), page 13
- Upgrading to Release 14.2.1-020 MD (Maintenance Deployment) Refresh, page 14
- Upgrading to Release 14.2.1-015 MD (Maintenance Deployment), page 14
- Upgrading to Release 14.2.0-620 GD (General Deployment), page 15

# **Upgrading to Release 14.2.2-004 - MD (Maintenance Deployment)**

You can upgrade to release 14.2.2-004 from the following versions:

- 13.0.5-007
- 13.5.4-038
- 13.5.4-106
- 14.0.0-698
- 14.0.1-033
- 14.0.1-305
- 14.0.2-020

- 14.0.3-015
- 14.2.0-620
- 14.2.1-015
- 14.2.1-020
- 14.2.1-616

# **Upgrading to Release 14.2.1-020 - MD (Maintenance Deployment) Refresh**

You can upgrade to release 14.2.1-020 from the following versions:

- 13.5.1-273
- 13.5.1-277
- 13.5.2-103
- 13.5.4-031
- 13.5.4-038
- 14.0.0-692
- 14.0.0-698
- 14.0.1-033
- 14.0.2-020
- 14.0.2-228
- 14.0.3-015
- 14.2.0-616
- 14.2.0-620
- 14.2.1-015

# **Upgrading to Release 14.2.1-015 - MD (Maintenance Deployment)**

You can upgrade to release 14.2.1-015 from the following versions:

- 13.5.4-020
- 13.5.4-031
- 14.0.0-698
- 14.0.1-033
- 14.0.1-305
- 14.0.2-020
- 14.0.2-228
- 14.0.2-606
- 14.0.3-015
- 14.2.0-620

# **Upgrading to Release 14.2.0-620 - GD (General Deployment)**

You can upgrade to release 14.2.0-620 from the following versions:

- 13.5.1-277
- 13.5.2-036
- 13.7.0-093
- 14.0.0-480
- 14.0.0-657
- 14.0.0-692
- 14.0.0-698
- 14.0.1-033
- 14.0.1-103
- 14.0.2-020
- 14.0.2-228
- 14.0.2-606
- 14.2.0-102
- 14.2.0-468
- 14.2.0-524
- 14.2.0-616

# **Installation and Upgrade Notes**

Read through and consider the installation and upgrade impacts listed in this section.

When you upgrade AsyncOS from the web interface or Command Line Interface (CLI), the configuration is saved to file in the /configuration/upgrade directory. You can access the upgrade directory using an FTP client. Each configuration file name is appended with the version number, and passwords in the configuration file are masked so they are not human readable.

You must be logged in as a user with administrator privileges to upgrade. Also, you must reboot the email gateway after upgrading.

## **Supported Hardware for This Release**

- All virtual appliance models.
- The following hardware models:
  - C190
  - C195
  - C390
  - C395
  - C690

- C695
- C695F

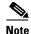

[For C695 and C695F models only]: Before you upgrade or restart the appliance, disable LLDP on the connected fiber switch port interface. This automatically disables the FCoE traffic.

To determine whether your appliance is supported, and to remedy the situation if it is not currently compatible, see http://www.cisco.com/c/en/us/support/docs/field-notices/638/fn63931.html.

The following hardware is NOT supported for this release:

- C160, C360, C660, and X1060
- C170, C370, C370D, C670 and X1070
- C380 and C680 appliances

# **Deploying or Upgrading a Virtual Appliance**

If you are deploying or upgrading a virtual appliance, see the Cisco Content Security Virtual Appliance Installation Guide, available from

http://www.cisco.com/c/en/us/support/security/email-security-appliance/products-installation-guides-list.html.

### **Upgrading a Virtual Appliance**

If your current Virtual Appliance release does not support more than 2TB of disk space, and you want to use more than 2 TB of disk space with this release, you cannot simply upgrade your virtual email gateway.

Instead, you must deploy a new virtual machine instance for this release.

When you upgrade a virtual email gateway, the existing licenses remain unchanged.

### Migrating from a Hardware Appliance to a Virtual Appliance

- Step 1 Set up your virtual appliance with this AsyncOS release using the documentation described in Deploying or Upgrading a Virtual Appliance, page 16.
- **Step 2** Upgrade your hardware appliance to this AsyncOS release.
- **Step 3** Save the configuration file from your upgraded hardware appliance.
- **Step 4** Load the configuration file from the hardware appliance onto the virtual appliance.

Be sure to select an appropriate option related to network settings.

#### **Getting Technical Support for Virtual Appliances**

Requirements for obtaining technical support for your virtual appliance are described in the *Cisco Content Security Virtual Appliance Installation Guide* available from <a href="http://www.cisco.com/c/en/us/support/security/email-security-appliance/products-installation-guides-list.html">http://www.cisco.com/c/en/us/support/security/email-security-appliance/products-installation-guides-list.html</a>.

See also Service and Support, page 26, below.

# Provisioning and Activating Cisco Registered Envelope Service Administrator from Virtual Appliances

Contact Cisco TAC for information required to provision your virtual appliance.

# **Pre-upgrade Notes**

Before upgrading, review the following:

- Features Configurable using IDN Domains in Email Gateway, page 17
- New Categories and New Names for Existing URL Reputation Verdicts, page 19
- Firewall Settings to Access Cisco Talos Services, page 19
- Firewall Settings to Access Cisco Advanced Phishing Protection Cloud Service, page 20
- Enabling Service Logs on Email Gateway, page 20
- Upgrading Intelligent Multi-Scan and Graymail Configurations at Cluster Levels, page 20
- FIPS Compliance, page 21
- Reverting to Previous AsyncOS Versions, page 21
- Upgrading Deployments with Centralized Management (Clustered Appliances), page 21
- Upgrading From a Release Other Than the Immediate Previous Release, page 21
- Configuration Files, page 21
- IPMI Messages During Upgrade, page 21

### **Features Configurable using IDN Domains in Email Gateway**

#### **Prerequisites:**

Make sure you have met the following prerequisites before you use the Internationalized Domain Names (IDN) feature:

- All incoming messages must have IDNs encoded in UTF-8. For Example: An MTA that sends messages to the email gateway must support IDNs and make sure the domains in the messages are in the UTF-8 format.
- All outgoing messages must have IDNs encoded in UTF-8, and the destination server must accept and support IDNs accordingly.
  - For Example: An MTA that accepts messages from the email gateway must support IDNs and domains encoded in the UTF-8 format.

• In all applicable DNS records, IDNs must be configured using the Punycode format. For Example: When you configure an MX record for an IDN, the domain in the DNS record must be in the Punycode format.

For this release, you can **only** configure the following features using IDN domains in your email gateway:

#### • SMTP Routes Configuration Settings:

- Add or edit IDN domains.
- Export or import SMTP routes using IDN domains.
- DNS Configuration Settings: Add or edit the DNS server using IDN domains.

#### • Listener Configuration Settings:

- Add or edit IDN domains for the default domain in inbound or outbound listeners.
- Add or edit IDN domains in the HAT or RAT tables.
- Export or import HAT or RAT tables using IDN domains.

#### • Mail Policies Configuration Settings:

- Add or edit domains using IDN domains for senders ('Following Senders' or 'Following Senders are not'options) and recipients ('Following Recipients' or 'Recipients are not'options) in Incoming Mail Policies.
- Add or edit domains using IDN domains for senders ('Following Senders' or 'Following Senders are not'options) and recipients ('Following Recipients' or 'Recipients are not'options) in Outgoing Mail Policies.
- Find senders or recipients using IDN domains in Incoming or Outgoing Mail Policies
- Define Sender Verification Exception table using IDN domains.
- Create an address list using IDN domains.
- Add or edit the destination domain using IDN domains for destination controls.
- Bounce Profiles Configuration Settings Add or edit the alternate email address using IDN domains.
- Sender Domain Reputation Configuration Settings: Define sender domain reputation scores for IDN domains.
- IP Reputation Configuration Settings: Define IP reputation scores for IDN domains.
- LDAP Configuration Settings: Create LDAP group queries, accept queries, routing queries, and masquerade queries for incoming and outgoing messages using IDN domains.
- **Reporting Configuration Settings:** View IDN data usernames, email addresses, and domains) in the reports.
- Message Tracking Configuration Settings: View IDN data- usernames, email addresses, and domains) in message tracking.
- Policy, Virus, and Outbreak Quarantine Configuration Settings:
  - View messages with IDN domains that may be transmitting malware, as determined by the anti-virus engine.
  - View messages with IDN domains caught by Outbreak Filters as potentially being spam or malware.
  - View messages with IDN domains caught by message filters, content filters, and DLP message actions.

#### • Spam Quarantine Configuration Settings:

- View messages with IDN domains detected as spam or suspected spam.
- Add email addresses with IDN domains to the safelist and blocklist categories.

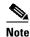

Currently, recipients with IDN domains can access the End-User Quarantine only if the end-user authentication method is set to 'None' under the 'End-User Quarantine Access' section in the 'Spam Quarantine' settings page.

- SPF Configuration Settings: Perform SPF verification of messages using IDN domains.
- **DKIM Configuration Settings**: Perform DKIM signing and verification of messages using IDN domains.
- DMARC Configuration Settings: Perform DMARC verification of messages using IDN domains.

#### **New Categories and New Names for Existing URL Reputation Verdicts**

The following table details the new categories and new names for the existing URL Reputation verdicts in your email gateway:

| Current URL<br>Reputation<br>Verdict Name | New Cisco Talos<br>URL Reputation<br>Verdict Name | Score Range   | Description                                                                                             |
|-------------------------------------------|---------------------------------------------------|---------------|----------------------------------------------------------------------------------------------------|
| Clean                                     | Trusted                                           | +6.0 to +10.0 | Displays a behavior that indicates exceptional safety.                                                  |
| Neutral                                   | Favorable                                         | +0.1 to +5.9  | Displays a behavior that indicates a level of safety.                                                   |
|                                           | Neutral                                           | -3.0 to 0.0   | Does not display a positive or negative behavior. However, this verdict has been evaluated.             |
|                                           | Questionable                                      | -5.9 to -3.1  | Displays a behavior that may indicate risk, or undesirable.                                             |
| Malicious                                 | Untrusted                                         | -10.0 to -6.0 | Displays a behavior that is exceptionally bad, malicious, or undesirable.                               |
| No Score                                  | Unknown                                           | No score      | The verdict has not been previously evaluated or lacks the capability to assert a threat level verdict. |

### **Firewall Settings to Access Cisco Talos Services**

You need to open HTTPS (Out) 443 port on the firewall for the following hostnames or IP addresses (refer to the table below) to connect your email gateway to Cisco Talos services.

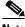

Note

The HTTPS updater proxy configuration is used to connect to Cisco Talos services.

| Hostname                                 | IPv4             | IPv6                |
|------------------------------------------|------------------|---------------------|
| grpc.talos.cisco.com                     | 146.112.62.0/24  | 2a04:e4c7:ffff::/48 |
| email-sender-ip-rep-grpc.talos.cisco.com | 146.112.63.0/24  | 2a04:e4c7:fffe::/48 |
| serviceconfig.talos.cisco.com            | 146.112.255.0/24 | -                   |
|                                          | 146.112.59.0/24  | -                   |

For more information, see the "Firewall" chapter of the user guide.

#### Firewall Settings to Access Cisco Advanced Phishing Protection Cloud Service

You need to open HTTPS (Out) 443 port on the firewall for the following hostnames to connect your email gateway to Cisco Advanced Phishing Protection cloud service.

- kinesis.us-west-2.amazonaws.com
- · sensor-provisioner.ep.prod.agari.com
- houston.sensor.prod.agari.com

For more information, see the "Firewall" chapter of the user guide.

### **Enabling Service Logs on Email Gateway**

The Service Logs are used to collect personal data based on the Cisco Email Security Appliance Data Sheet guidelines.

The Service Logs are sent to the Cisco Talos Cloud service to improve Phishing detection.

Cisco Secure Email Gateway collects limited personal data from customer emails and offers extensive useful threat detection capabilities that can be coupled with dedicated analysis systems to collect, trend, and correlate observed threat activity. Cisco uses the personal data to improve your email gateway capabilities to analyze the threat landscape, provide threat classification solutions on malicious emails, and to protect your email gateway from new threats such as spam, virus, and directory harvest attacks.

During the upgrade process, you can choose to enable Service Logs on your email gateway in any one of the following ways:

- Select the **I Agree** option for Service Logs in the System Administration > System Upgrade page of the web interface.
- Type **Yes** for the *Do you agree to proceed with Service Logs being enabled by default? [y]* statement in the upgrade CLI command.

For more information, see the "Improving Phishing Detection Efficacy using Service Logs" chapter of the user guide.

### **Upgrading Intelligent Multi-Scan and Graymail Configurations at Cluster Levels**

Before you upgrade to AsyncOS 14.2, ensure that the Intelligent Multi-Scan and Graymail configurations are at the same cluster level. If not, you must review the Intelligent Multi-Scan and Graymail settings after the upgrade.

#### **FIPS Compliance**

AsyncOS 14.2 release is not a FIPS compliant release. If you have enabled FIPS mode on your email gateway, you must disable it before upgrading to AsyncOS 14.2.

#### **Reverting to Previous AsyncOS Versions**

The following AsyncOS versions are affected by the Internal Testing Interface Vulnerability (http://tools.cisco.com/security/center/content/CiscoSecurityAdvisory/cisco-sa-20160922-esa):

- 9.1.2-023
- 9.1.2-028
- 9.1.2-036
- 9.7.2-046
- 9.7.2-047
- 9.7-2-054
- 10.0.0-124
- 10.0.0-125

#### **Upgrading Deployments with Centralized Management (Clustered Appliances)**

If a cluster includes C160, C360, C660, X1060, C170, C370, C670, C380, C680, or X1070 hardware appliances, remove these appliances from the cluster before upgrading.

All machines in a cluster must be running the same version of AsyncOS, and x60, x70, and x80 hardware cannot be upgraded to this release. If necessary, create a separate cluster for your x60, x70, and x80 appliances.

### **Upgrading From a Release Other Than the Immediate Previous Release**

If you are upgrading from a major (AsyncOS X.0) or minor (AsyncOS X.x) release other than the release immediately preceding this release, you should review the Release Notes for major and minor releases between your current release and this release.

Maintenance releases (AsyncOS X.x.x) include only bug fixes.

### **Configuration Files**

Cisco does not generally support the backward compatibility of configuration files with previous major releases. Minor release support is provided. Configuration files from previous versions may work with later releases; however, they may require modification to load. Check with Cisco Customer Support if you have any questions about configuration file support.

### **IPMI Messages During Upgrade**

If you are upgrading your email gateway using CLI, you may observe messages related to IPMI. You can ignore these messages. This is a known issue.

Defect ID: CSCuz28415

## **Upgrading to This Release**

#### **Before You Begin**

- Clear all the messages in your workqueue. You cannot perform the upgrade without clearing your work queue.
- Review the Known Issues, page 8 and Installation and Upgrade Notes, page 15.
- If you are upgrading a virtual email gateway, see Upgrading a Virtual Appliance, page 16.

#### **Procedure**

Use the following instructions to upgrade your email gateway:

- **Step 1** Save the XML configuration file off the email gateway.
- **Step 2** If you are using the Safelist/Blocklist feature, export the Safelist/Blocklist database off the email gateway.
- **Step 3** Suspend all listeners.
- **Step 4** Wait for the work queue to empty.
- **Step 5** From the System Administration tab, select the System Upgrade page.
- Step 6 Click the Available Upgrades button. The page refreshes with a list of available AsyncOS upgrade versions.
- Step 7 Click the Begin Upgrade button and your upgrade will begin. Answer the questions as they appear.
- Step 8 When the upgrade is complete, click the **Reboot Now** button to reboot your email gateway.
- **Step 9** Resume all listeners.

#### **What To Do Next**

- After the upgrade, review your SSL configuration to ensure that you have selected the correct GUI HTTPS, Inbound SMTP, and Outbound SMTP methods to use. Use the System Administration > SSL Configuration page or the sslconfig command in CLI. For instructions, see the "System Administration" chapter in the User Guide or the online help.
- Review the Performance Advisory, page 24.
- If you have changed the SSH key, re-authenticate the connectivity between the email gateway and Cisco Secure Email and Web Manager after the upgrade.

### **Post-Upgrade Notes**

- Monitoring Status of IP Reputation Service, page 23
- DLP Service Status Check, page 23
- Scanning Password-Protected Attachments in Email Gateway, page 23
- [Smart Licensing users only] Unable to Connect Email Gateway to Cisco Talos Services, page 23
- Inconsistency in DLP Settings at Cluster Level after Upgrading to AsyncOS 13.x, page 23
- Intelligent Multi-Scan and Graymail Global Configuration Changes, page 24

#### **Monitoring Status of IP Reputation Service**

After you upgrade, you may see the following IP address - 172.0.0.2 in the IP Reputation Debug logs.

The 172.0.0.2 IP address is mainly used to check the availability of the IP Reputation cloud service. This IP address is used internally to check the connectivity of the IP Reputation cloud service and your email gateway. The IP address has no relation to the incoming/outgoing messages or the user network.

#### **DLP Service Status Check**

After you upgrade to this release, you might experience an issue with the DLP service.

**Solution:** Check the status of the DLP service on your email gateway using the diagnostic > services > DLP > status sub command in the CLI. If the DLP service is not running, refer to the 'Workarounds' section of the CSCvy08110 defect available in the Known Issues list. For more information on how to view the Known Issues, see Lists of Known and Fixed Issues, page 25.

### **Scanning Password-Protected Attachments in Email Gateway**

When you configure the Content Scanner in your email gateway to scan the password-protected attachments, there may be a performance impact if your email traffic contains a high percentage of password-protected attachments.

### [Smart Licensing users only] Unable to Connect Email Gateway to Cisco Talos Services

If your email gateway is in the Smart Licensing mode and the system time is behind GMT, your email gateway might experience connectivity issues to Cisco Talos Services.

Solution: Make sure that you configure your email gateway to use the NTP server in time settings.

### Inconsistency in DLP Settings at Cluster Level after Upgrading to AsyncOS 13.x

After upgrading to AsyncOS 13.x, if your email gateways are in the cluster mode and DLP is configured, inconsistency in the DLP settings is seen when you run the clustercheck command using the CLI.

To resolve this inconsistency, force the entire cluster to use the DLP configuration of any of the other machines in the cluster. Use the following prompt - How do you want to resolve this inconsistency? in the clustercheck command as shown in the following example:

```
(Cluster)> clustercheck
Checking DLP settings...
Inconsistency found!
DLP settings at Cluster test:
mail1.example.com was updated Wed Jan 04 05:52:57 2017 GMT by 'admin' on mail2.example.com
mail2.example.com was updated Wed Jan 04 05:52:57 2017 GMT by 'admin' on mail2.example.com
How do you want to resolve this inconsistency?
1. Force the entire cluster to use the mail1.example.com version.
2. Force the entire cluster to use the mail2.example.com version.
[3]>
```

#### **Intelligent Multi-Scan and Graymail Global Configuration Changes**

The following are the changes to the global settings configuration for Intelligent Multi-Scan (IMS) and Graymail after you upgrade to AsyncOS 14.0:

- If the global settings of IMS and Graymail are configured at different cluster levels, the email gateway copies the global settings to the lowest configuration level. For example, if you configure IMS at the cluster level and Graymail at the machine level, the email gateway copies the IMS global settings to the machine level.
- If the maximum message size and timeout values for scanning messages are different, the email gateway uses the maximum timeout and maximum message size values to configure the IMS and Graymail global settings. For example, if the maximum message size values for IMS and Graymail are 1M and 2M respectively, the appliance uses 2M as the maximum message size value for both IMS and Graymail.

# **Performance Advisory**

#### **Outbreak Filters**

Outbreak Filters uses the Context Adaptive Scanning Engine to determine the threat level of a message and scores messages based on a combination of Adaptive Rules and Outbreak Rules. In some configurations, you may experience a moderate performance decline.

#### **IronPort Spam Quarantine**

Enabling the IronPort Spam Quarantine on-box for a C-Series appliance causes a minimal reduction in system throughput for nominally loaded appliances. For email gateways that are running near or at peak throughput, the additional load from an active quarantine may cause a throughput reduction of 10-20%. If your system is at or near capacity, and you want to use the IronPort Spam Quarantine, consider migrating to a larger C-Series appliance or an M-Series appliance.

If you change your anti-spam policy from dropping spam to quarantining it (either on-box or off-box), then your system load will increase due to the need to scan additional spam messages for virus and content security. For assistance in properly sizing your installation please contact your authorized support provider.

## **Known and Fixed Issues**

Use the Cisco Bug Search Tool to find information about known and fixed defects in this release.

- Bug Search Tool Requirements, page 24
- Lists of Known and Fixed Issues, page 25
- Related Documentation, page 26

# **Bug Search Tool Requirements**

Register for a Cisco account if you do not have one. Go to https://identity.cisco.com/ui/tenants/global/v1.0/enrollment-ui.

### **Lists of Known and Fixed Issues**

- Known and Fixed Issues for 14.2.2, page 25
- Known and Fixed Issues for 14.2.1, page 25
- Known and Fixed Issues for 14.2, page 25

#### **Known and Fixed Issues for 14.2.2**

| https://bst.cloudapps.cisco.com/bugsearch?pf=prdNm&kw=*&bt=custV&sb=afr&sv=3nH&rls=14.2.2&prdNam=Cisco%20Secure%20Email%20Gateway     |
|----------------------------------------------------------------------------------------------------|
| https://bst.cloudapps.cisco.com/bugsearch?pf=prdNm&kw=*&bt=custV&sb=fr&svr=3nH&rls=14.2.2-004&prdNam=Cisco%20Secure%20Email%20Gateway |

#### **Known and Fixed Issues for 14.2.1**

| https://bst.cloudapps.cisco.com/bugsearch?pf=prdNm&kw=*&bt=custV&sb=afr&sv=3nH&rls=14.2.1&prdNam=Cisco%20Secure%20Email%20Gateway     |
|----------------------------------------------------------------------------------------------------|
| https://bst.cloudapps.cisco.com/bugsearch?pf=prdNm&kw=*&bt=custV&sb=fr&svr=3nH&rls=14.2.1-020&prdNam=Cisco%20Secure%20Email%20Gateway |

#### **Known and Fixed Issues for 14.2**

| Known Issues | https://bst.cloudapps.cisco.com/bugsearch?pf=prdNm&kw=*&bt=custV&sb=afr&sv=3nH&rls=14.2.0&prdNam=Cisco%20Secure%20Email%20Gateway     |
|--------------|----------------------------------------------------------------------------------------------------|
|              | https://bst.cloudapps.cisco.com/bugsearch?pf=prdNm&kw=*&bt=custV&sb=fr&svr=3nH&rls=14.2.0-620&prdNam=Cisco%20Secure%20Email%20Gateway |

# **Finding Information about Known and Resolved Issues**

Use the Cisco Bug Search Tool to find the most current information about known and resolved defects.

#### **Before You Begin**

Register for a Cisco account if you do not have one. Go to https://identity.cisco.com/ui/tenants/global/v1.0/enrollment-ui.

#### **Procedure**

- **Step 1** Go to https://tools.cisco.com/bugsearch/.
- **Step 2** Log in with your Cisco account credentials.
- Step 3 Click Select from list > Security > Email Security > Cisco Secure Email Gateway, and click OK.
- **Step 4** In Releases field, enter the version of the release, for example, 14.2.2

#### **Step 5** Depending on your requirements, do one of the following:

- To view the list of resolved issues, select Fixed in these Releases from the Show Bugs drop down.
- To view the list of known issues, select **Affecting these Releases** from the Show Bugs drop down and select **Open** from the Status drop down.

If you have questions or problems, click the **Help** or **Feedback** links at the top right side of the tool. There is also an interactive tour; to view it, click the link in the orange bar above the search fields

# **Related Documentation**

| Related Products                                             | Location                                                                                                    |
|--------------------------------------------------------------|----------------------------------------------------------------------------------------------------|
| Hardware and virtual appliances                              | See the applicable product in this table.                                                                                 |
| Cisco Secure Email and Web<br>Manager                        | http://www.cisco.com/c/en/us/support/security/content-security-management-appliance/tsd-products-support-series-home.html |
| Cisco Web Security                                           | http://www.cisco.com/c/en/us/support/security/web-security-appliance/tsd-products-support-series-home.html                |
| Cisco Secure Email Gateway                                   | http://www.cisco.com/c/en/us/support/security/email-security-app liance/tsd-products-support-series-home.html             |
| CLI Reference Guide for Cisco<br>Content Security appliances | http://www.cisco.com/c/en/us/support/security/email-security-app liance/products-command-reference-list.html              |
| Cisco Secure Email Encryption<br>Service                     | http://www.cisco.com/c/en/us/support/security/email-encryption/tsd-products-support-series-home.html                      |

# **Service and Support**

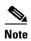

To get support for virtual appliances, have your Virtual License Number (VLN) number ready when you call Cisco TAC.

Cisco TAC: http://www.cisco.com/en/US/support/tsd\_cisco\_worldwide\_contacts.html

Support Site for legacy IronPort: http://www.cisco.com/web/services/acquisitions/ironport.html

For non-critical issues, you can also access customer support from the email gateway. For instructions, see the User Guide or online help.

Cisco and the Cisco logo are trademarks or registered trademarks of Cisco and/or its affiliates in the U.S. and other countries. To view a list of Cisco trademarks, go to this URL: <a href="https://www.cisco.com/go/trademarks">www.cisco.com/go/trademarks</a>. Third-party trademarks mentioned are the property of their respective owners. The use of the word partner does not imply a partnership relationship between Cisco and any other company. (1110R)

Any Internet Protocol (IP) addresses and phone numbers used in this document are not intended to be actual addresses and phone numbers. Any examples, command display output, network topology diagrams, and other figures included in the document are shown for illustrative purposes only. Any use of actual IP addresses or phone numbers in illustrative content is unintentional and coincidental.

© 2023 Cisco Systems, Inc. All rights reserved.